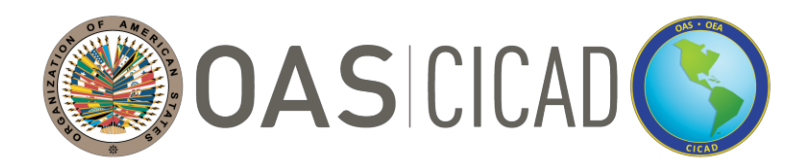

**INTER-AMERICAN DRUG ABUSE CONTROL COMMISSION C I C A D**

**SIXTY-NINTH REGULAR SESSION July 30, 2021 Virtual session 09:00 – 13:00 hrs. (Washington D.C. time)** **OEA/Ser.L/XIV.1.69 CICAD/INF.1/21 July 16, 2021 Original: Spanish**

# **INFORMATION BULLETIN**

## **1. Meeting Details**

The sixty-ninth regular session of the Inter-American Drug Abuse Control Commission (CICAD) will be held virtually from 09:00-13:00 hrs (Washington D.C. time) on Friday, July 30, 2021, under the Chair of Colombia.

# **2. Technical and Logistical Coordination**

Technical aspects of the meeting will be coordinated by the CICAD Executive Secretariat (ES-CICAD) of the Organization of American States (OAS).

Contact: María Virginia García Telephone: (+1) 832-946-9946 E-Mail: [MVGarcia@oas.org](mailto:MVGarcia@oas.org) 

Logistical aspects of the meeting, including operation of the KUDO virtual platform, will be coordinated by the OAS Department of Conferences and Meetings Management (ASG/DCMM).

Contact: Rodrigo Idrovo Telephone: (+1) 202-497-6477 E-mail: [RIdrovo@oas.org](mailto:RIdrovo@oas.org)

#### **3. a) Attendance as PARTICIPANT - OAS member states**

Due to the platform's limited capacity a maximum of two designated representatives per OAS member state may be connected to the session as speaking participants. Please note that only representatives registered as participants will be able to make interventions during the four-hour session.

To register as a **member state** participant, please complete the registration table below, and send it by e-mail to Maria Virginia Garcia [\(MVGarcia@oas.org\)](mailto:MVGarcia@oas.org) no later than Wednesday, July 28.

## **REGISTRATION TABLE (PARTICIPANT - OAS MEMBER STATES)**

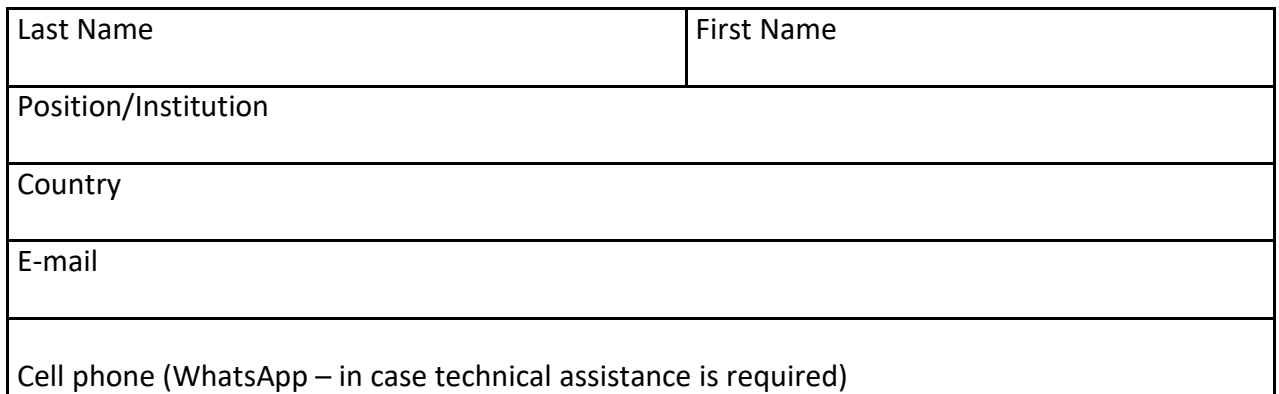

Registered participating representatives should connect to the session one hour before the start time in order to test the application (video and microphone) and ensure that the meeting starts on time. Please make sure to connect with the following name format: **Name of your country (your name).**

# **b) Attendance as a VIEWER (non-participatory) - OAS member states**

To register as a **member state** viewer, please complete the registration table below, and send it by e-mail to Maria Virginia Garcia [\(MVGarcia@oas.org\)](mailto:MVGarcia@oas.org) no later than Wednesday, July 28.

#### **REGISTRATION TABLE (VIEWER - OAS MEMBER STATES)**

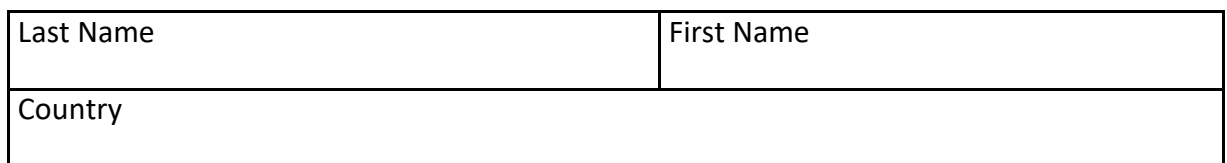

# **c) Virtual attendance as PARTICIPANT - OAS Permanent Observers, international organizations, and civil society**

Due to the platform's limited capacity, OAS Permanent Observers, international organizations, and civil society organizations registered with the OAS may register up to three delegates to participate virtually, with one speaking participant. The designated delegate/representative may speak during the corresponding segment according to the meeting's schedule of activities.

To register as a virtual participant on behalf of **OAS Permanent Observers, international organizations and civil society**, please complete the registration table below, and e-mail to Paula Demassi [\(PDemassi@oas.org\)](mailto:PDemassi@oas.org) no later than Wednesday, July 28.

# **REGISTRATION TABLE (PARTICIPANT - OAS PERMANENT OBSERVERS, INTERNATIONAL ORGANIZATIONS, AND CIVIL SOCIETY)**

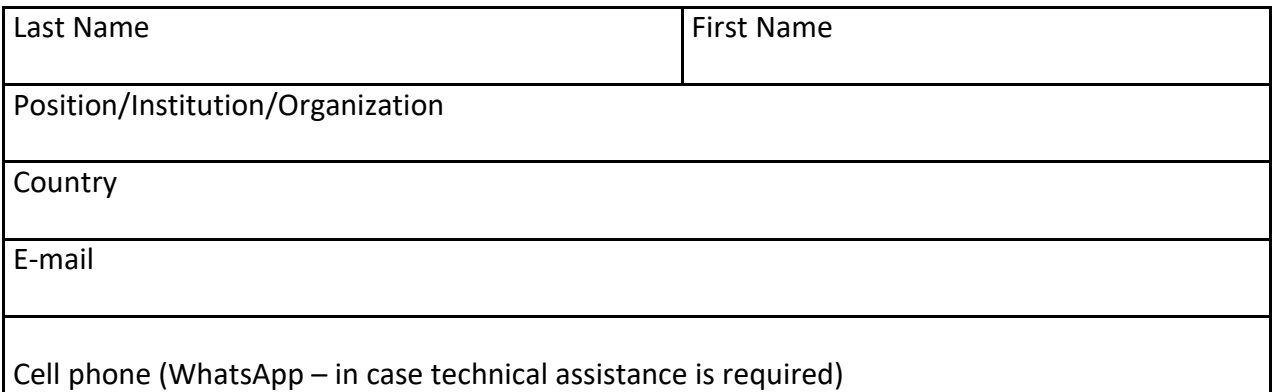

## **4. Practice session for KUDO platform**

Kindly note that a practice session for the KUDO platform will be held on Thursday, July 29, at 15:00 hrs (Washington D.C. time). We request that only registered participants connect to the practice session to prevent technical issues the following day.

Kindly use the following link: [https://live.kudoway.com/ad/220118407891](https://nam10.safelinks.protection.outlook.com/?url=https%3A%2F%2Flive.kudoway.com%2Fad%2F220118407891&data=04%7C01%7CMVGarcia%40oas.org%7C77737eb2afc543099f3b08d946f4f28f%7C4fdc3f2315064175958c37999cee0941%7C0%7C0%7C637618840416564533%7CUnknown%7CTWFpbGZsb3d8eyJWIjoiMC4wLjAwMDAiLCJQIjoiV2luMzIiLCJBTiI6Ik1haWwiLCJXVCI6Mn0%3D%7C1000&sdata=aRdlYANlj9t1zXdILUc14gldPBJSST6qN2Uop2IAZC8%3D&reserved=0) Meeting ID: 220118407891 (**only for the July 29 practice session**).

#### **5. Using the KUDO platform**

Registered participants kindly use the following link: <https://live.kudoway.com/ad/220113743875> - Meeting ID: 220113743875

Registered viewers (who will only see and hear the session) kindly use the following link: [https://live.kudoway.com/br/110111268837](https://nam10.safelinks.protection.outlook.com/?url=https%3A%2F%2Flive.kudoway.com%2Fbr%2F110111268837&data=04%7C01%7CMVGarcia%40oas.org%7C77737eb2afc543099f3b08d946f4f28f%7C4fdc3f2315064175958c37999cee0941%7C0%7C0%7C637618840416574484%7CUnknown%7CTWFpbGZsb3d8eyJWIjoiMC4wLjAwMDAiLCJQIjoiV2luMzIiLCJBTiI6Ik1haWwiLCJXVCI6Mn0%3D%7C1000&sdata=VeUFYLYpxb1d2nR5oJTG0o07kYmhc7SSNtuMUlCT30k%3D&reserved=0) - Meeting ID: 110111268837

Duly accredited delegates and representatives may access the virtual sessions through the link: live.kudoway.com using the registered email and password. We recommend using an email -for example, a personal email -- that does not have security filters.

Instructions on how to connect to the KUDO platform can be found through the following link: <http://scm.oas.org/pdfs/2020/KUDOenglish.pdf>

Please consider the following recommendations for accessing the platform:

- Verify with your respective technology departments that the domains kudoway.com and live.kudoway.com are added to the whitelist of the firewall and the mail server.
- Connect via Chrome, preferably from a desktop computer or a laptop.
- If you have a Virtual Private Network (VPN), you should disconnect from it.
- The password must contain 10 characters (including at least one capital letter, one number, and one special character).
- Use the email address you indicated in your registration.
- A good internet connection is required.

## **6. Languages and Documents**

CICAD's sixty-ninth regular session will be conducted in the four official languages of the OAS: Spanish, English, Portuguese, and French. Simultaneous interpretation services will be provided in those languages. Upon entry to the KUDO platform, click on "floor" and select preferred language.